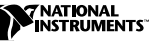

# **IMAQ VISION DEPLOYMENT ENGINE**

The IMAQ Vision Deployment Engine provides everything you need to deploy your custom IMAQ Vision applications on target computers. The IMAQ Vision Deployment Engine includes the following:

- The ability to create IMAQ Vision 5 and 6 run-time engine installers, which integrate with installers created with the LabVIEW Application Builder or your own custom installer
- The ability to install IMAQ Vision 5 and 6 run-time engines directly from the Deployment Engine CD
- One IMAQ Vision deployment license, which allows you to install your custom application to a single machine

This document describes the Deployment Engine system requirements, installation instructions, how to use the Deployment Engine, and instructions for purchasing IMAQ Vision deployment licenses.

IMAQ™, LabVIEW™, National Instruments™, and ni.com™ are trademarks of National Instruments Corporation. Product and company names mentioned herein are trademarks or trade names of their respective companies.

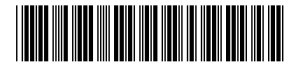

#### **System Requirements**

The IMAQ Vision Deployment Engine has the same system requirements as IMAQ Vision. See the IMAQ Vision release notes that came with your software for system requirements.

#### **Installation Instructions**

Follow these instructions to install the IMAQ Vision Deployment Engine:

- 1. Insert the IMAQ Vision Deployment Engine CD.
- 2. If you do not have autorun enabled, double-click on autorun.exe. If you have autorun enabled, autorun.exe runs automatically.
- 3. Follow the instructions on your screen.

### **Using the IMAQ Vision Deployment Engine**

The IMAQ Vision Deployment Engine creates installers for the IMAQ Vision run-time engine. Your applications can install the IMAQ Vision run-time engine for either IMAQ Vision 5 or IMAQ Vision 6. If you are deploying an application created with IMAQ Vision 5, use the IMAQ Vision 5 run-time engine installer (vision50rte.exe), which installs IMAQ Vision 5.0.4. If you are deploying an application created with IMAQ Vision 6, use the IMAQ Vision 6 run-time engine installer (vision60rte.exe), which installs IMAQ Vision 6.0.1. Visit ni.com/imaq to download a free software upgrade if you are deploying an IMAQ Vision 5 application but do not have IMAQ Vision 5.0.4 on your development machine or if you are deploying an IMAQ Vision 6 application but do not have IMAQ Vision 6.0.1 on your development machine.

You can call the IMAQ Vision run-time engine installer from your application installer. If you use the LabVIEW Application Builder to create your application installer, you can direct your installer to call the IMAQ Vision run-time engine installer. For more information, launch LabVIEW Help from within LabVIEW (**Help»Contents and Index**), click the **Index** tab, and locate the *Advanced Installer Settings dialog box* topic. You can also direct your own custom application installer to call the IMAQ Vision run-time engine installer. Refer to the documentation that came with your installer software to learn how to call executables from your custom installer. If you are using a custom installer, call the IMAQ Vision run-time engine installer at the end of your installation procedure because the run-time engine installer may require a system reboot.

To use the run-time engine installer, you must add  $/qn$  as a command line argument. For example, if you are using the IMAQ Vision 6 run-time engine installer, your full command line would be:

vision60rte.exe /qn

The IMAQ Vision run-time engine installer does not install LabVIEW VIs. If you are using the LabVIEW Application Builder to create an application (EXE) or shared library (DLL), the Application Builder automatically includes the VIs used by your application. If you are distributing a VI, you must include all subVIs that comprise the top-level VI. For more information about determining which subVIs comprise your top-level VI, see the *Viewing the Hierarchy of VIs* topic in LabVIEW Help (from the **Contents** tab, go to **Creating VIs and SubVIs»VI Hierarchy Window»Using the VI Hierarchy Window**).

The IMAQ Vision run-time engine installer does not install the OCR engine or the IMAQ Vision for Visual Basic ActiveX controls. To deploy applications built with the OCR engine or the IMAQ Vision ActiveX controls, see the documentation for these products about distributing applications.

In addition to including the IMAQ Vision run-time engine with your installer, you must include the appropriate LabVIEW run-time engine. For more information, see the *Using the LabVIEW Run-Time Engine* topic in LabVIEW Help (from the **Contents** tab, go to **Creating VIs and SubVIs»Building Stand-Alone Applications»Using the LabVIEW Run-Time Engine**).

## **Installing the IMAQ Vision Run-Time Engine**

You can install the IMAQ Vision run-time engine directly from the splash screen of the IMAQ Vision Deployment Engine CD. You must purchase an IMAQ Vision Deployment license for each installation of the IMAQ Vision run-time engine, even if you install the IMAQ Vision run-time engine directly from the IMAQ Vision Deployment CD.

# **Purchasing IMAQ Vision Deployment Licenses**

You must purchase an IMAQ Vision deployment license (NI part number 778044-00) for each target machine onto which you want to install your custom IMAQ Vision application. The IMAQ Vision Deployment Engine ships with one deployment license. Contact your National Instruments sales representative or visit ni.com to purchase additional deployment licenses.